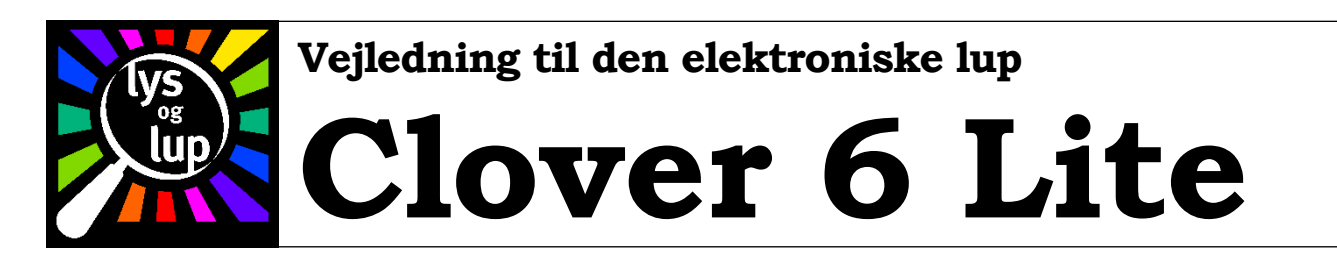

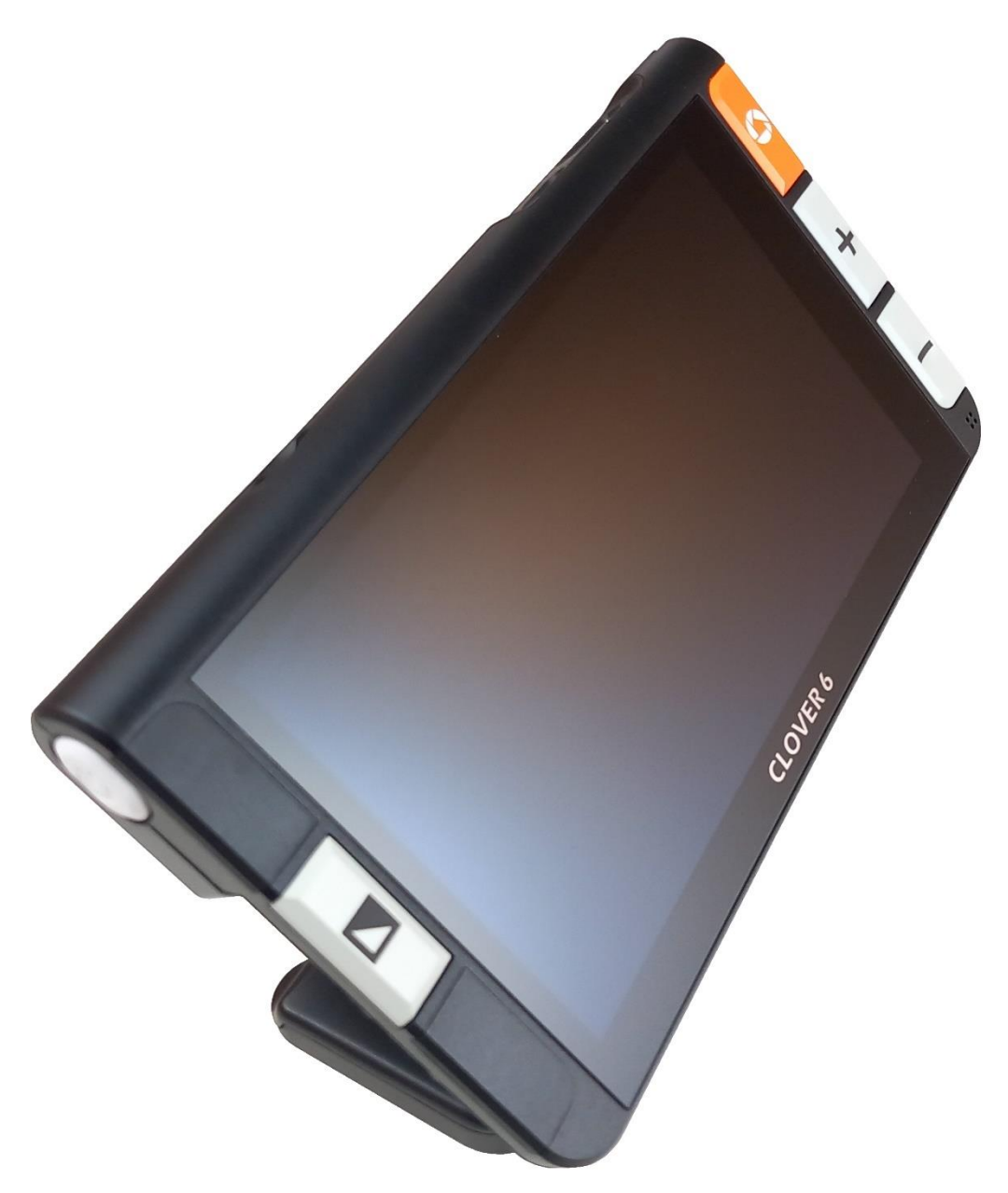

Lys og lup ApS · Erhvervsvej 30 · 2610 Rødovre · Tlf. 43 451 451 · www.lysoglup.dk · lysoglup@lysoglup.dk

# Indholdsfortegnelse

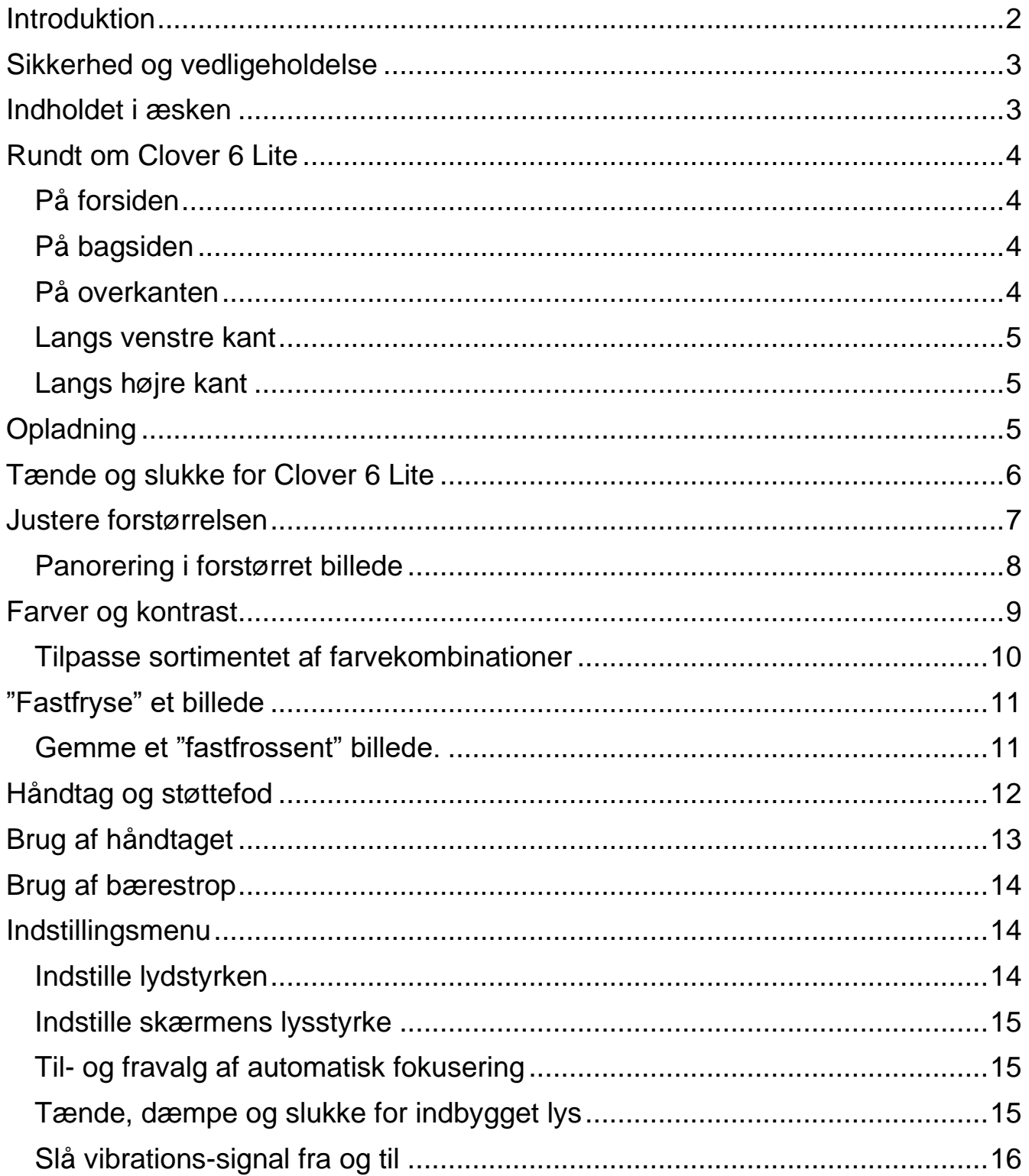

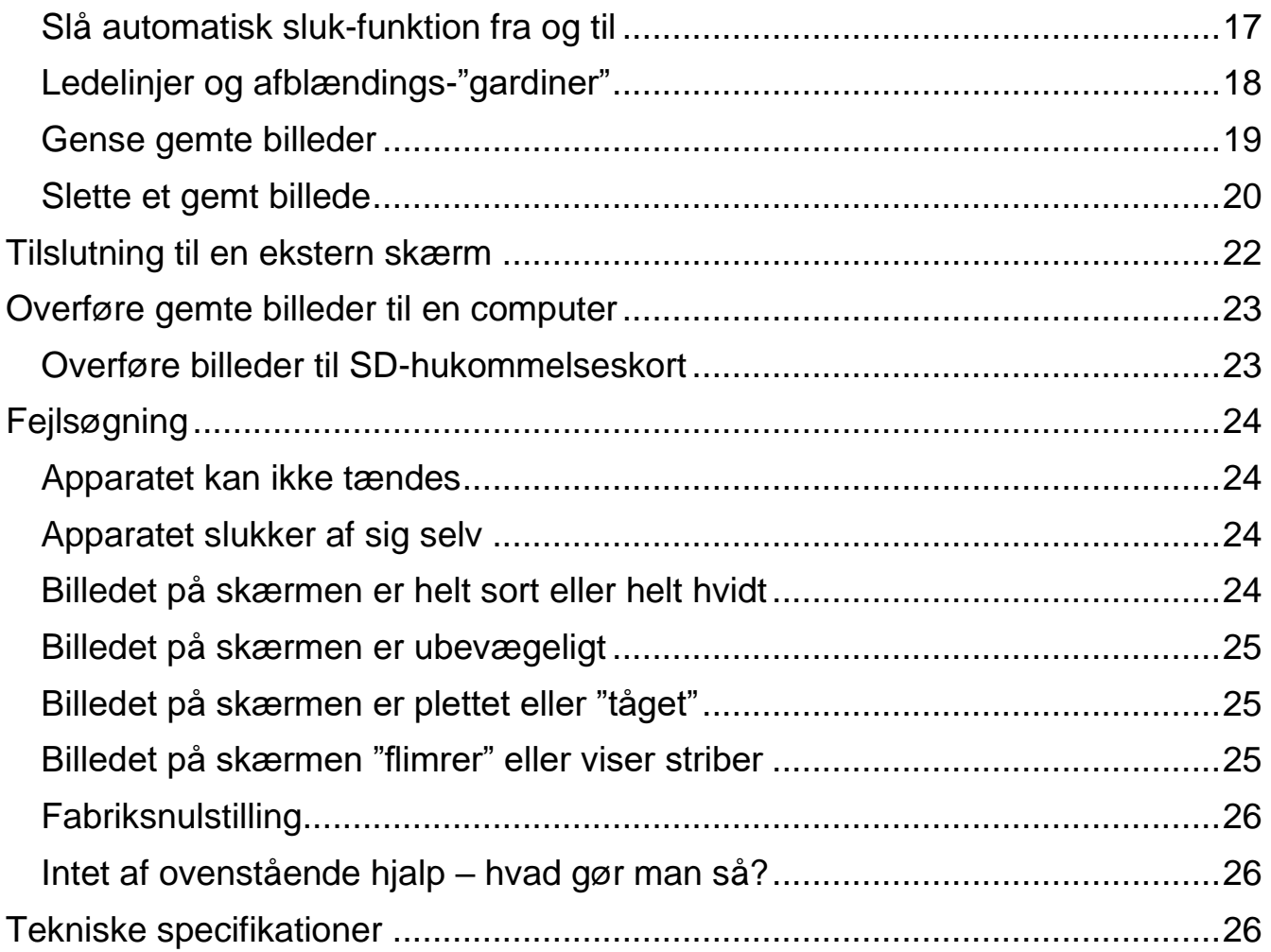

## <span id="page-2-0"></span>**Introduktion**

Tillykke med – og tak for – anskaffelsen af Deres Clover 6 Lite. For at få det fulde udbytte af den, anbefales De at læse denne vejledning helt igennem. Alternativt kan De lære de grundlæggende detaljer at kende ved at læse til og med side (SIDENUMMER), og derefter bruge resten af vejledningen som et opslagsværk, når De vil vide noget om en bestemt funktion.

De behøver ikke være forsigtig med at prøve funktionerne: *De kan ikke "ødelægge" Deres Clover 6 Lite ved at trykke på en forkert knap* – det værste der kan ske, er at apparatet måske opfører sig mærkeligt. Hvis det skulle ske, er der en måde at genoprette alting som det var, da De modtog det apparatet – mere om hvordan det gøres i afsnittet "Fabriksnulstilling" på side [25.](#page-25-2)

# <span id="page-3-0"></span>**Sikkerhed og vedligeholdelse**

- Før De tager Deres Clover 6 Lite i brug for første gang, bør De lade det indbyggede batteri helt op. På side [5](#page-5-2) kan De læse hvordan dette gøres.
- Deres Clover 6 Lite har det ikke godt med stærk kulde eller varme. Brug kun apparatet ved temperaturer mellem 10°C og 35°C.
- Clover 6 Lite er ikke vandtæt. Undgå at bruge den på udpræget fugtige steder, f.eks. i bad, og undgå at spilde vand eller andre væsker på/i apparatet.
- Brug *aldrig* andre lysnetadaptere til at lade Deres Clover 6 Lite op med. Selv om stikket på andre lysnetadaptere tilfældigvis passer i stikhullet på Clover 6 Lite, er der en alvorlig risiko for at beskadige både adapteren og Clover 6 Lite.
- Undlad at skille apparatet ad. Oplever De problemer med det, henvises til afsnittet om fejlsøgning på side [19.](#page-19-1) Hvis anvisningerne deri ikke afhjælper problemet, bedes De kontakte Lys og lup med henblik på reparation – vores kontaktoplysninger står nederst på forsiden af denne vejledning.

**A**

## <span id="page-3-1"></span>**Indholdet i æsken**

Clover 6 Lite leveres sammen med forskelligt tilbehør. På illustrationen er alle delene mærket med et bogstav, og i resten af denne vejledning vil vi ind imellem henvise til denne oversigt, når en af delene omtales.

- A. Lysnet-adapter til opladning
- B. Pudseklud
- C. Etui til opbevaring og transport
- D. Bærestropper (2 stk. i forskellig længde)
- E. Kabel til tilslutning til ekstern skærm
- F. Fabrikantens vejledning (på engelsk)

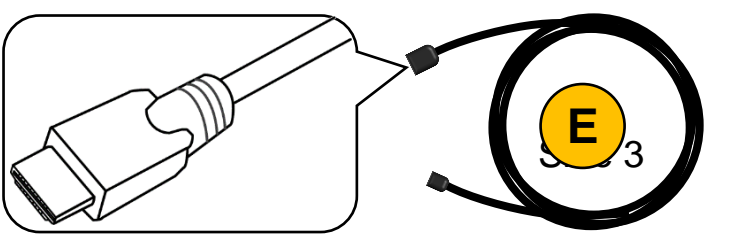

CLOVER 6 Handheld Video Magnifier **User Guide** Rev A-2

**B**

**C D**  $\sqrt{\mathbf{D}}$ 

**F**

# <span id="page-4-0"></span>**Rundt om Clover 6 Lite**

**6**

I det følgende opregnes alle de knapper, stik og andre ting der sidder rundt omkring på Deres Clover 6 Lite, alle med et nummer. Når denne vejledning nævner en af detaljerne, henvises til numrene i denne oversigt:

## <span id="page-4-1"></span>**På forsiden**

- 1. Billedskærm
- 2. Knap til "fastfrysning" af billedet
- 3. Knap der øger forstørrelsen.
- 4. Knap der mindsker forstørrelsen
- 5. Mikrofon
- 6. Farve- og kontrastknap

## <span id="page-4-2"></span>**På bagsiden**

- 7. Kamera-"øje" til læsning
- 8. Kamera-"øje" der ser på lang afstand
- 9. Lamper til læsning (2 stk.)
- 10. Håndtag og støttefod.

## <span id="page-4-3"></span>**På overkanten**

- 11.Sprække til hukommelseskort
- 12.USB-stik til tilslutning til computer
- 13.HDMI-stik til tilslutning til fjernsyn

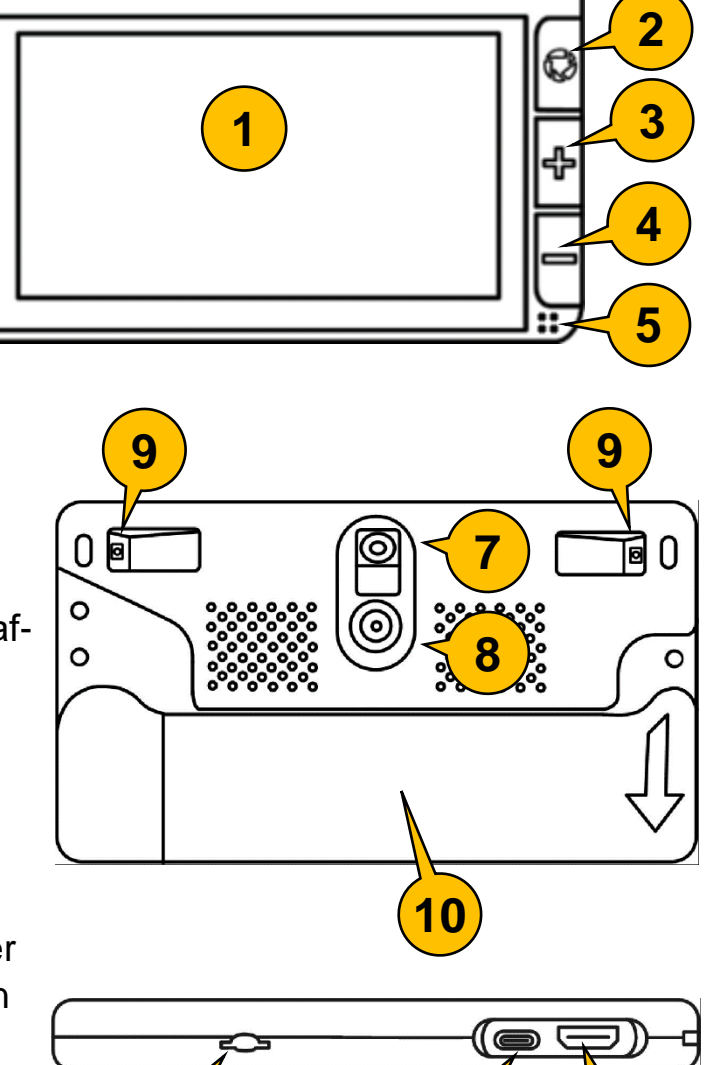

**11 12 13**

### <span id="page-5-0"></span>**Langs venstre kant**

14. Tænd- og sluk-knap

## <span id="page-5-1"></span>**Langs højre kant**

- 15.Stikhul til opladning
- 16. Udskæring til fastgørelse af bærestrop

 $\bullet$ 

# <span id="page-5-2"></span>**Opladning**

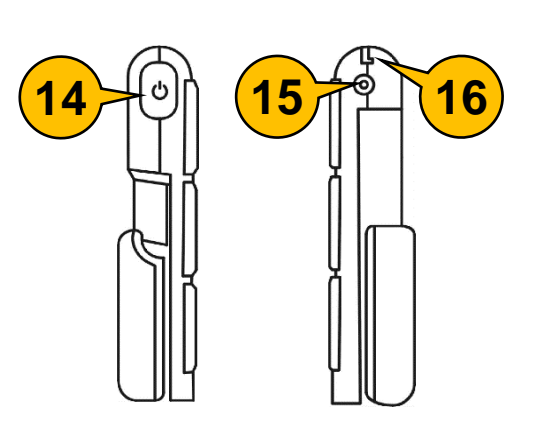

Deres Clover 6 Lite har et indbygget, opladeligt batteri, som lades op med den medfølgende lysnet-adapter:

Sæt denne adapter i en ledig stikkontakt, og husk at tænde for strømmen på stikkontakten.

For enden af ledningen på lysnetadapteren sidder et lille rundt stik:

Dette stik skal sættes i det lille runde hul der findes på højre kant af Clover 6 Lite, som illustreret herover.

Mens apparatet lades op, vil tænd- og sluk-knappen langs den venstre kant lyse grønt som illustreret til venstre, mens opladningen foregår. Hvis apparatet er slukket, vil det grønne lys i knappen slukke når batteriet er ladet helt op – dette kan tage op til 2½ time.

Bemærk, at De kan bruge Deres Clover 6 Lite, mens apparatet lades op.

Når Clover 6 Lite er tændt, og drives af det indbyggede batteri, vil tænd- og slukknappen lyse grønt, så længe der er strøm nok på batteriet. Når batteriet er tæt på at være tømt for strøm, skifter lyset i tænd- og sluk-knappen til rødt; i så fald bør De lade apparatet op snarest. Når batteriet er lige på nippet til at løbe helt tør for strøm, blinker det røde lys i tænd- og sluk-knappen. Lad apparatet op straks De ser dette blinkende røde lys.

Mens Clover 6 Lite er tændt, kan man også kontrollere hvor meget strøm der er på batteriet, ved at trykke kortvarigt på tænd- og sluk-knappen; så vises et batterisymbol på skærmen; jo mere "fyldt" dette symbol er, desto mere strøm er der tilbage i batteriet.

## <span id="page-6-0"></span>**Tænde og slukke for Clover 6 Lite**

For at tænde for Clover 6 Lite, skal man trykke tænd- og slukknappen øverst langs apparatets venstre kant (nr. 14 i oversigten på side [5](#page-5-0) – se også illustrationen til højre) ind, og *holde den inde* i cirka to sekunder. Nu vises fabrikantens logo og teksten "CLOVER 6" i nogle sekunder på skærmen, og derefter ses et "levende" billede af, hvad der befinder sig bag apparatet.

De kan også tænde apparatet ved at folde den indbyggede støttefod ud – mere herom på side [12.](#page-12-0)

For at slukke for Clover 6 Lite, skal De først trykke tænd- og sluk-knappen ind, og *holde den inde* i cirka 2 sekunder – ganske som når De tænder for apparatet.

Nu vises to valgmuligheder, symboliseret ved hhv. en "sovende månesegl" og et cirkelformet tænd-/sluk-symbol. Et af symbolerne er fremhævet med en orange farve, og De kan flytte denne fremhævning ved at trykke kortvarigt på tænd- og

sluk-knappen. Når det relevante symbol er fremhævet, skal De vente i cirka 4 sekunder.

Alternativt kan De vælge en af mulighederne ved at berøre det relevante symbol med en finger direkte mod skærmen, som illustreret til højre.

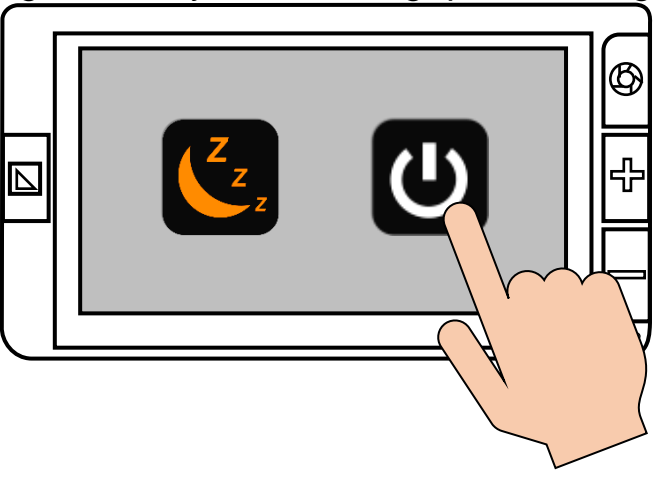

Vælger De den "sovende månesegl", går Clover 6 Lite i en slags "slumre-tilstand"; når De slukker apparatet på denne måde, er det

hurtigere klar til brug, næste gang De tænder for det. Ulempen er, at apparatet stadig bruger en smule strøm, når det er slukket på denne måde. Når Clover 6 Lite er i denne "slumre-tilstand", lyser tænd- og slukknappen gult, som illustreret til højre.

> Vælger De det cirkelformede symbol, slukker apparatet "helt", så det ikke bruger strøm. Ulempen er, at det tager apparatet lidt længere tid at starte og blive klar til brug, næste gang De tænder

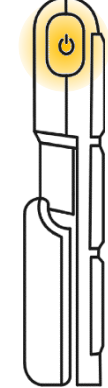

for det. Når Clover 6 Lite er slukket på denne måde, er lyset i tænd/slukknappen slukket.

Brug "slumre-tilstanden" (den "sovende månesegl"), hvis De forventer at få brug for Clover 6 Lite igen indenfor ca. et kvarter – ellers bør De vælge det cirkelformede symbol, så der slukkes helt.

Bemærk, at Clover 6 Lite fra fabrikken er indstillet til at slukke af sig selv, hvis man efterlader det tændt mere end 5 minutter uden at bruge apparatet. Finder De dette generende, kan det vælges fra – mere herom på side [17.](#page-17-0)

## <span id="page-7-0"></span>**Justere forstørrelsen**

Når Clover 6 Lite er tændt og viser et "levende" billede, kan De justere forstørrelsen på to forskellige måder:

Til højre for skærmen findes to knapper mærket med plus- og minus-tegn

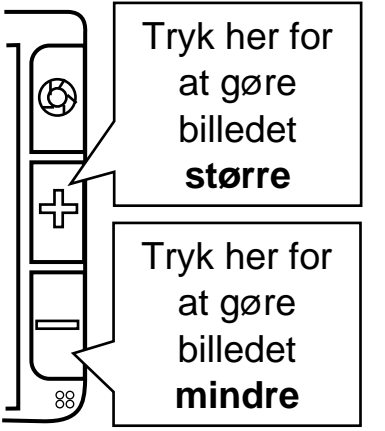

(illustreret til venstre – henholdsvis nr. 3 og 4 i oversigten på side [4\)](#page-4-1):

- Tryk på knappen med plus-tegnet for at gøre billedet større
- Tryk på knappen med minus-tegnet for at gøre billedet større.

Bemærk, at billedet ændrer størrelse, så længe De holder på en af de nævnte knapper. Hold knappen nede, indtil billedet har den ønskede forstørrelse. Når forstørrelsen ikke kan skrues længere op eller ned, høres en metallisk "dutlyd".

Alternativt kan man sætte to fingre på skærmen som illustreret til høje, og føre fingerspidserne *ind mod hinanden* for at gøre forstørrelsen *mindre*, eller *væk fra hinanden* for at gøre forstørrelsen større. Når forstørrelsen ikke kan øges eller mindskes yderligere, vil De mærke en lille "rystelse" i apparatet.

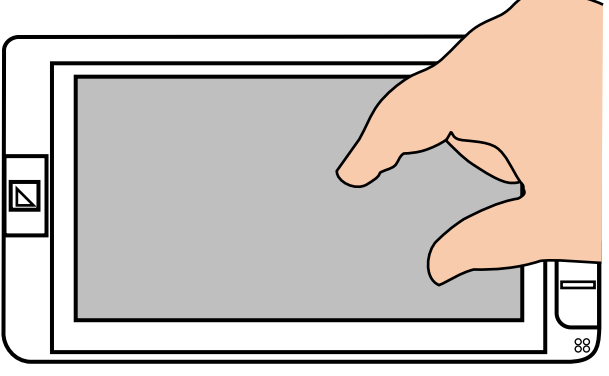

Clover 6 Lite kan forstørre fra ca. 2 til ca. 35 gange.

### <span id="page-8-0"></span>**Panorering i forstørret billede**

Når billedet forstørres, kan alt, hvad kameraet "ser", ikke være på skærmen på én gang. Man kan naturligvis flytte sin Clover 6 Lite i forhold til det, man ser på, men der er også en anden måde at klare det på:

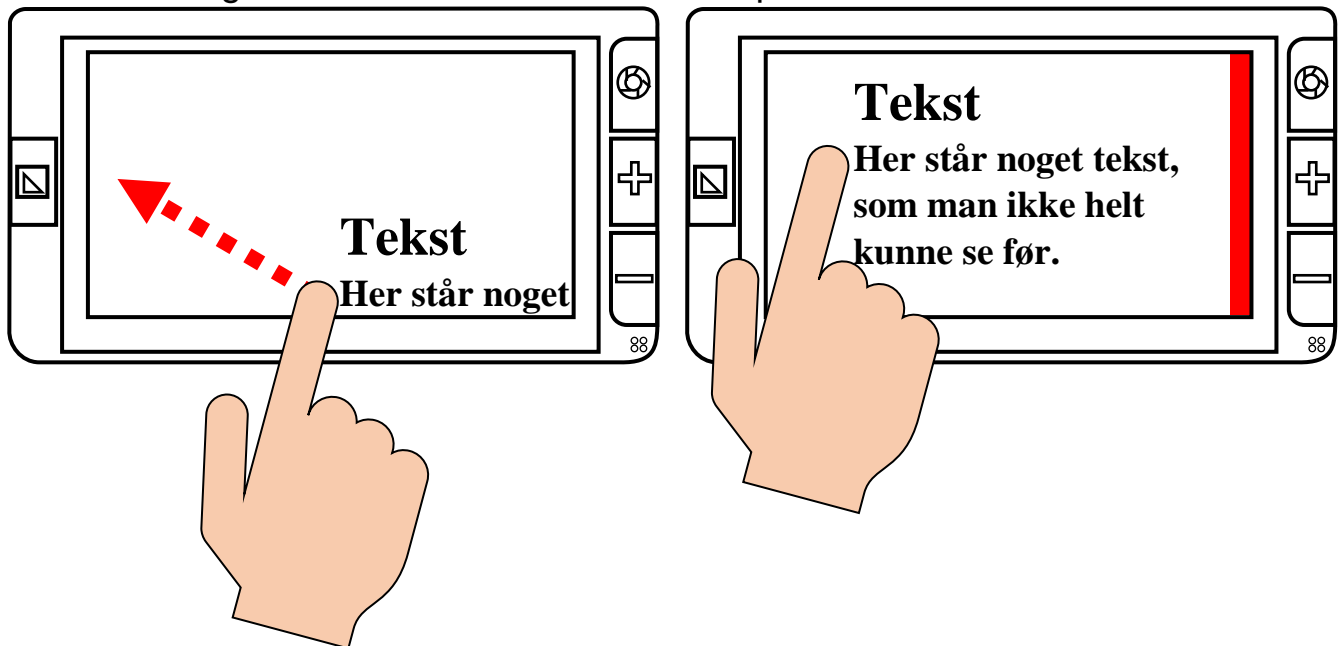

Sæt en finger på skærmen som vist ovenfor til venstre, og "træk" fingerspidsen hen over skærmen: Så vil billedet "følge med" fingerspidsen (så langt det nu kan) som illustreret herover.

Når billedet ikke kan flyttes længere i en given retning, vises en rød markering (illustreret på apparatet til højre på illustrationen ovenfor) – når det sker, må De flytte på apparatet for at komme længere i den pågældende retning.

Man kan også "springe" i det forstørrede billede ved at give skærmen et kort tryk langs en af de fire kanter for at komme til den øverste eller nederste kant (røde prikker på illustrationen til højre), eller yderst til højre eller venstre, af det forstørrede billede. Et kort tryk midt på skærmen får skærmen til at vise midten af det forstørrede område.

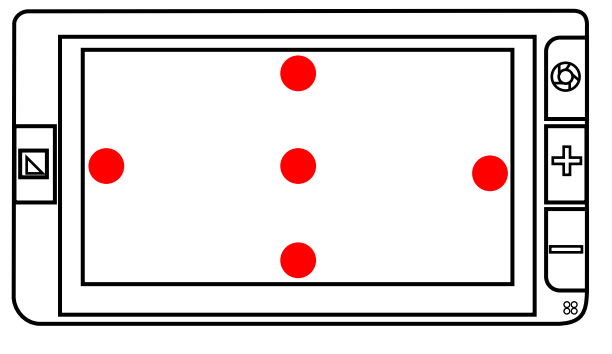

Når De laver disse "spring" i billedet, høres en metallisk "dut"-lyd.

## <span id="page-9-0"></span>**Farver og kontrast**

Deres Clover 6 Lite vil normalt gengive ting i deres naturlige farver, men apparatet har en funktion, som forstærker kontrasten i det, De ser på gennem apparatet, og tilføjer forskellige kombinationer af for- og baggrundsfarver. Dette kan være en god hjælp til især læsning

Funktionen aktiveres ved hjælp af farve- og kontrastknappen, som sidder til venstre for skærmen (nr. 6 i oversigten på side [4\)](#page-4-1): Ved at trykke nogle gange på denne knap, kan man "bladre" mellem forskellige kombinationer af for- og baggrundsfarver; prøv dette, indtil teksten har en farvekombination, der letter læsningen for Dem.

Der er to måder at "slukke" denne funktion igen: De kan enten "bladre videre" mellem farvekombinationerne som beskrevet ovenfor, indtil billedet viser naturlige farver igen.

Den anden måde er at trykke tænd- og sluk-knappen (nr. 14 på tegningen på side [5\)](#page-5-0) ind, og *holde den inde*, mens De trykker på farve- og kontrastknappen igen.

### <span id="page-10-0"></span>**Tilpasse sortimentet af farvekombinationer**

De vil formodentlig opdage, at nogle af de tilgængelige farvekombinationer gavner Deres læsning mv. mere end andre. De kan tilpasse "sortimentet" af farvekombinationer, så De ikke skal trykke så mange gange på farve- og kontrastknappen for at få den ønskede farvekombination frem.

For at gøre dette, skal De trykke på farve- og kontrast-knappen, og *holde den trykket ned* i cirka 3 sekunder: Dette kalder en oversigt med felter i alle tilgængelige farvekombinationer frem, som illustreret til højre.

Bemærk, at hvis man ikke "gør noget" i denne oversigt indenfor 10 sekund-

Farvekombinationer *uden* en rød streg over er **tilvalgt**. T T T T T T T T T T T T T T € T T N T N T T T T T T Tryk her for Farvekombinationer at forlade *med* en rød streg over oversigten.er **fravalgt**.

er, forsvinder den af sig selv, og det "levende" billede vender tilbage. Alternativt kan man forlade oversigten ved at trykke på det grå felt langs skærmens venstre kant.

Nogle af felterne kan være streget over med rødt, som vist i eksemplet til højre:

- De farvekombinationer i oversigten der *ikke* er steget over med rødt, vil kunne kaldes frem med et eller flere tryk på farve- og kontrastknappen.
- De farvekombinationer i oversigten der *er* streget over med rødt, vil *ikke* kunne kaldes frem med farve- og kontrastknappen.

De kan tilføje og fjerne den røde streg over de forskellige eksempler på farvekombinationer ved at trykke på dem med en fingerspids direkte på skærmen.

Når De på denne måde har tilpasset, hvilke farvekombinationer der skal kunne kaldes frem med farve- og kontrastknappen, er der tre forskellige metoder til at komme tilbage til det levende billede:

• Tryk farve- og kontrastknappen ned, og *hold den nede* i cirka 3 sekunder – ganske som da De kaldte oversigten frem.

- Eller tryk med fingeren mod den lysegrå "kolonne" langs venstre kant af oversigtsbilledet på skærmen.
- Eller vent i 10 sekunder, uden at trykke på noget som helst; så forsvinder oversigten af sig selv.

## <span id="page-11-0"></span>**"Fastfryse" et billede**

Normalt viser skærmen på Clover 6 Lite et "levende" billede af motivet bag apparatet, men de kan "fastfryse" billedet på skærmen, så det bliver stående, selv om De fjerner apparatet fra motivet.

For at gøre dette, skal De trykke kortvarigt på fastfrysnings-knappen øverst til højre for skærmen (nr. 2 i oversigten på side [4\)](#page-4-1).

Mens billedet er "fastfrosset" på denne måde, viser skærmen en rød, "lukket" hængelås (illustreret til højre). De kan stadigvæk tilpasse forstørrelsen som beskrevet på side [7,](#page-7-0) og benytte den på side [9](#page-9-0) omtalte kontrast- og farve-funktion mens billedet er "fastfrosset".

For at "ophæve" denne fastfrysning af billedet, skal De blot trykke på fastfrysnings-knappen igen: Når De gør dette, viser skærmen kortvarigt en grøn hængelås (illustreret til højre), sammen med det nu "levende" billede.

## <span id="page-11-1"></span>**Gemme et "fastfrossent" billede.**

Med Clover 6 Lite er det muligt at gemme et "fastfrossent" billede, så det kan kaldes frem på skærmen igen ved en senere lejlighed.

Når det, De ønsker at gemme på denne måde, optræder på skærmen, skal De trykke på fastfrysnings-knappen (nr. 2 i oversigten på side [4\)](#page-4-1), og *holde den trykket ind* i ca. 3 sekunder. Herefter høres en "klik-lyd" som fra et gammeldags

fotografiapparat, og vises en slags "betjeningspanel" på skærmen (illustreret til højre): Det giver mulighed for knytte en indtalt besked til det gemte billede.

Ønsker De *ikke* at tilknytte en indtalt besked, skal De blot trykke på skærmen *udenfor* det viste "betjeningspanel"; så forsvinder panelet, og skærmen viser igen det "levende" billede.

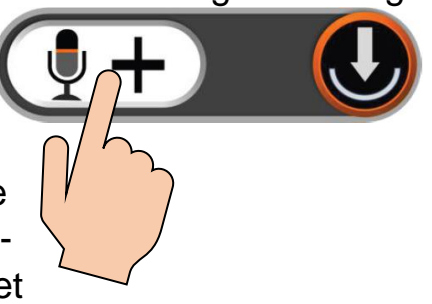

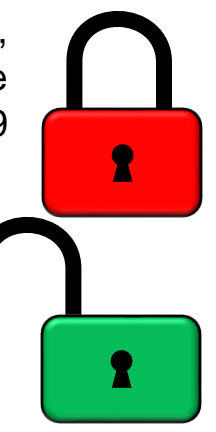

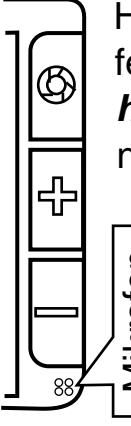

Hvis De vil indtale en besked, skal De sætte en fingerspids på det hvide felt til venstre på betjeningspanelet som illustreret ovenfor til højre, og *holde den der*, mens De indtaler en besked. Fjern fingeren fra skærmen, når De er færdig med at indtale beskeden.

Clover 6 Lite's indbyggede mikrofon sidder nederst til højre på apparatets forside: Tal direkte mod mikrofonen for at få en klar og tydelig "optagelse".

Når De har indtalt en besked, viser betjeningspanelet på skærmen et grønt " flue-

ben" som illustreret til højre. De kan "prøvelytte" be-

skeden ved at trykke på cirklen med trekantsymbolet yderst til højre på betjeningspanelet.

Er De ikke tilfreds med den indtalte besked, kan De indtale en ny ved at trykke og holde på den hvide del af betjeningspanelet igen, og indtale en ny besked. De kan indtale beskeden så mange gange De ønsker, men bemærk, at det *kun* er *den sidst indtalte besked*, som gemmes sammen med billedet.

Når billedet er gemt (med eller uden en indtalt besked), vises det "fastfrosne" billede på skærmen. Tryk en gang mere på fastfrysnings-knappen for at få det "levende" billede frem igen.

På side [19](#page-18-1) kan De læse mere om, hvordan de billeder De har gemt kaldes frem igen.

## <span id="page-12-0"></span>**Håndtag og støttefod**

På bagsiden af Deres Clover 6 Lite findes et kombineret håndtag og støttefod (nr. 10 i oversigten på side [4\)](#page-4-2).

For at bruge det som støttefod, skal De folde støttefoden ud som illustreret til højre. Når støttefoden er foldet ud på denne måde, kan man stille apparatet på f.eks. en avisside, og slipper dermed for at skulle For a time time the time time that the phase of tiden and the phase of times and a trykke på cirklen med trekantsym<br>besteden ved at trykke på cirklen med trekantsymt<br>besteden ved at trykke på cirklen med trekantsymt<br>betjen

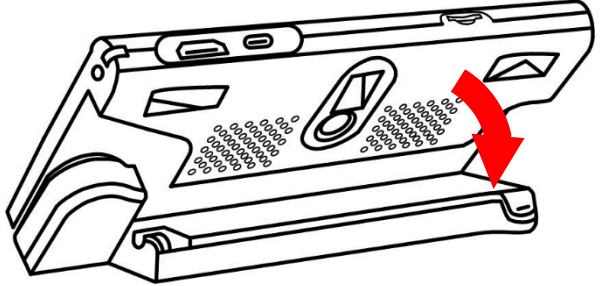

Bemærk: Når De folder støttefoden ud mens Clover 6 Lite er slukket, tænder apparatet automatisk.

 $0 \nvert \nvert$ 

## <span id="page-13-0"></span>**Brug af håndtaget**

Støttefoden er en del af det indbyggede håndtag (fremhævet med rødt på illustrationen til højre. Dette håndtag "foldes" ud ved at dreje det med uret, som den gule pil på illustrationen antyder.

Drej håndtaget ud til en vinkel De finder behagelig. Bruger De venstre hånd, så drej håndtaget så langt ud det kan komme, og hold apparatet med "bunden i vejret" som illustreret herunder til venstre:

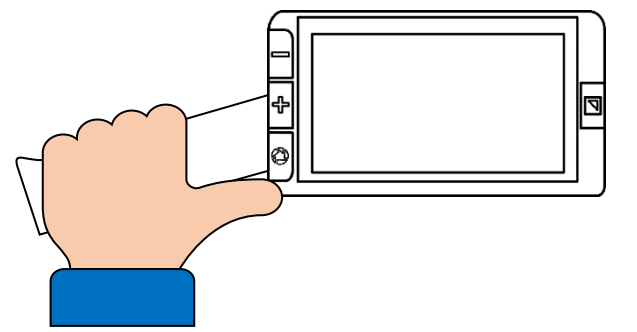

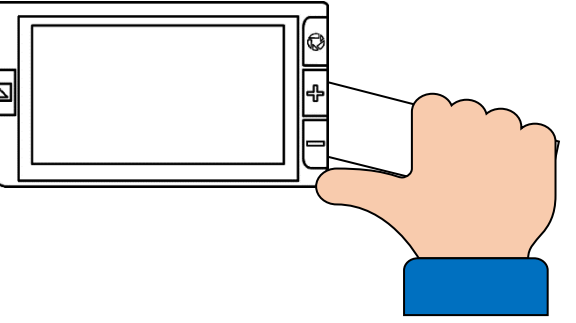

同0

Bemærk, at håndtagets position "fortæller" Clover 6 Lite, om der skal ses på kort eller lang afstand: Når håndtaget er foldet sammen, og evt. bruges som støttefod som beskrevet på side [6,](#page-6-0) vil Clover 6 Lite fokuserer på nært hold, hvilket er godt til f.eks. læsning. Når håndtaget er foldet ud, fokuserer apparatet på en lidt længere afstand.

# <span id="page-14-0"></span>**Brug af bærestrop**

Deres Clover 6 Lite leveres sammen med to bærestropper i forskellige længder: Den korte er beregnet til at fastgøre apparatet til Deres håndled, mens den lange er egnet til at have apparatet hængende om halsen.

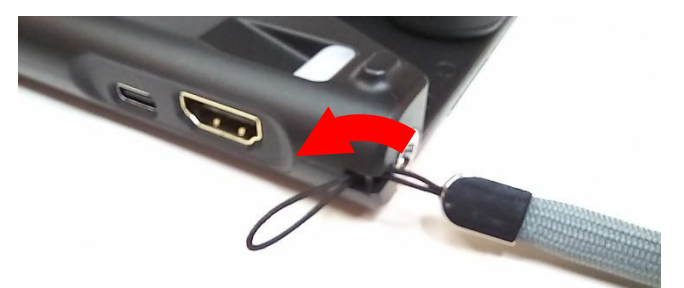

Hver strop har en lille trådløkke: træk trådløkken gennem udskæringen nær

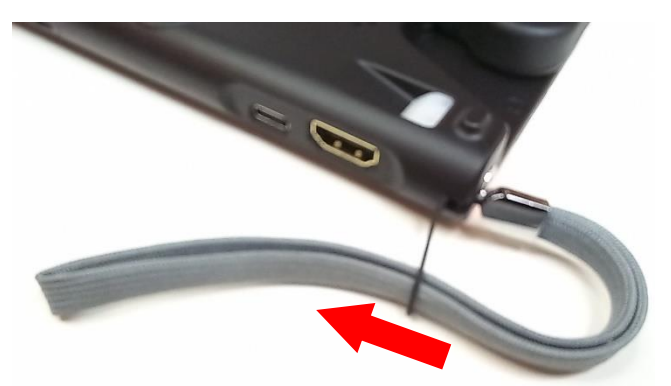

apparatets øverste, højre hjørne (nr. 16 i oversigten på side [5\)](#page-5-1) som illustreret ovenfor til venstre, og træk derefter "resten" af stroppen gennem den del af trådløkken, der stikker ud fra udskæringen som vist til højre.

## <span id="page-14-1"></span>**Indstillingsmenu**

Deres Clover 6 Lite har en masse indstillinger, hvormed man kan tilpasse hvordan en række ting ved apparatet fungerer: Disse er samlet i en menu, som kaldes frem med et kortvarigt tryk på tænd- og sluk-knappen (nr. 14 på tegningen på side [5\)](#page-5-0)

For at komme ud af denne menu, skal De enten give tænd- og sluk-knappen endnu et kort tryk, eller blot vente i cirka 10 sekunder uden at trykke på noget; så skifter apparatet automatisk tilbage til det "levende" billede på skærmen.

#### <span id="page-14-2"></span>**Indstille lydstyrken**

Kald indstillingsmenuen frem ved at give tændog sluk-knappen et kort tryk som beskrevet ovenfor. I menuen ses en lydstyrke-"skala" (illustreret til højre): De kan justere styrken af de lyde

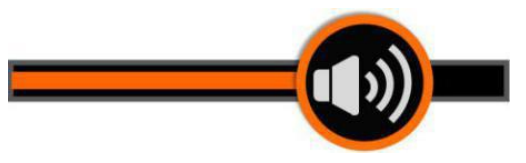

mv. som apparatet siger ved at sætte fingeren på det runde højttalersymbol på skærmen, og "trække" fingerspidsen mod *venstre* for at *reducere* lydstyrken, eller mod *højre* for at *øge* lydstyrken.

### <span id="page-15-0"></span>**Indstille skærmens lysstyrke**

De kan tilpasse lysstyrken i billedet på Clover 6 Lite's skærm: Det gøres ved at trykke tænd- og sluk-knappen ind, og *holde den inde*, mens De samtidigt trykker på de to knapper med plus- og minustegnet til højre for skærmen (nr. 3 og 4 i oversigten på side [4\)](#page-4-1). Slip alle knapper, når De finder lysstyrken tilpas.

Lysstyrken kan også justeres i indstillingsmenuen, som kaldes frem ved at give tænd- og sluk-knappen et kort tryk.

Her vises en lysstyrke-"skala" (illustreret til højre): Sæt fingeren på det runde sol-symbol på skalaen, og "træk" fingerspidsen mod *venstre* for

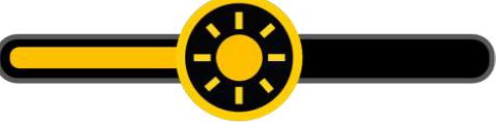

at *dæmpe* lyset i skærmen, eller mod *højre* for at *øge* lysstyrken.

#### <span id="page-15-1"></span>**Til- og fravalg af automatisk fokusering**

Som udgangspunkt vil Deres Clover 6 Lite løbende justere kameraerne, så de automatisk "stiller skarpt" på motivet. I nogle situationer er dette mere til gene end til gavn; for eksempel når man bruger et skriveredskab bag apparatet, og kameraet stiller skarpt på skriveredskabet eller hånden i stedet for på det, man skriver.

I de tilfælde kan man slå kameraernes automatik fra: Kald først indstillingsmenuen frem ved at trykke kortvarigt på tænd- og slukknappen (nr. 14 på tegningen på side [5\)](#page-5-0), og berør derefter feltet med bogstaverne "AF" (for "automatisk fokusering"). Når denne automatiske fokusering er slået fra, er "AF" overstreget med en rød cirkel med en streg i – se illustrationerne til højre.

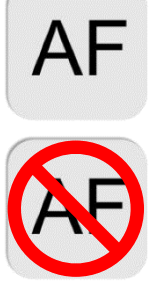

For at slå den automatiske fokusering til igen, skal De blot kalde indstillingsmenuen frem igen, og berøre "AF"-symbolet igen, så den røde cirkel og streg forsvinder.

### <span id="page-15-2"></span>**Tænde, dæmpe og slukke for indbygget lys**

Deres Clover 6 Lite har to små lamper på bagsiden (nr. 9 i oversigten på side [4\)](#page-4-2), som kaster lys på det man ser på gennem apparatet. Normalt er dette en god hjælp, men i nogle tilfælde kan det være en fordel at slukke for lyset.

For at gøre dette, skal man først kalde indstillingsmenuen frem ved at trykke kortvarigt på tænd- og sluk-knappen (nr. 14 på tegningen på side [5\)](#page-5-0), og derefter berøre det felt på skærmen, der forestiller en elpære, én eller flere gange.

Når elpære-symbolet er helt "udfyldt" som vist øverst på illustrationen til højre, er lyset tændt for fuld styrke.

Når elpæren er "halvt fyldt" som vist midt for på illustrationen til højre, lyser læselamperne ved svag styrke.

Når elpære-symbolet er overstreget med en rød cirkel og streg som illustreret nederst til højre, er lyset slukket.

l®

Når De har ændret på denne indstilling, skal De blot vente cirka ti sekunder; så vender det levende billede tilbage på skærmen, sammen med to "billygte-symboler" (illustreret herunder til venstre): Nu kan De berøre hver af de to

symboler på skærmen for at tænde og slukke hver af de to indbyggede læselamper.

Når lysene er som De ønsker, skal De blot vente i ca. 4 sekunder; så forsvinder "billygte-symbolerne" af sig selv.

### <span id="page-16-0"></span>**Slå vibrations-signal fra og til**

**R** 

Deres Clover 6 Lite har en vibrations-anordning, som giver en svag men mærkbar rystelse, når De betjener knapper og symboler på skærmen. Dette kan slås fra eller til efter behag:

Kald først indstillingsmenuen frem ved at trykke kortvarigt på tænd- og sluk-knappen (nr. 14 på tegningen på side [5\)](#page-5-0). Tryk derefter på symbolet med en firkant og et par zigzag-linjer. Når vibrations-effekten er slået fra, er symbolet overstreget med en rød cirkel og en streg (se illustrationer til højre).

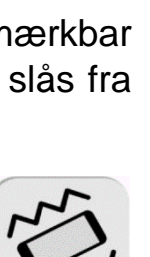

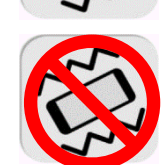

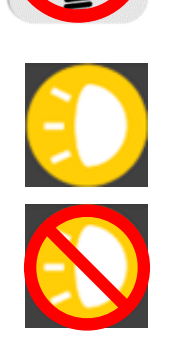

For at slå vibrations-effekten til igen, skal De kalde indstillingsmenuen frem igen, og berøre det samme symbol igen, så den røde cirkel og streg forsvinder.

### <span id="page-17-0"></span>**Slå automatisk sluk-funktion fra og til**

Fra fabrikken er Deres Clover 6 Lite indstillet til at slukke af sig selv, hvis apparatet ikke betjenes, og motivet under apparatet ikke flytter sig i 5-10 minutter: Efter 5 minutter går apparatet i "slumre-tilstand" (mere herom på side [6\)](#page-6-0), og efter ti minutter slukker det helt.

<span id="page-17-1"></span>Denne funktion kan slås til eller fra efter behag. Det gøres ved at kalde indstillingsmenuen frem med et kortvarigt tryk på tænd- og slukknappen (nr. 14 på tegningen på side [5\)](#page-5-0), og derefter berøre feltet med en månesegl (illustreret til højre). Når månesegl-symbolet er overstreget med en rød cirkel og en streg, er automatisk slukning slået fra. Når symbolet *ikke* er overstreget, slukker Clover 6 Lite automatisk som beskrevet ovenfor.

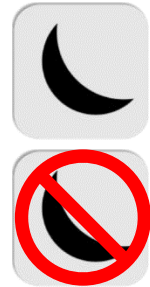

## <span id="page-18-0"></span>**Ledelinjer og afblændings-"gardiner"**

Clover 6 Lite tilbyder forskellige hjælpemidler, som gør det lettere at holde øjnene på f.eks. en tekstlinje eller en kolonne med tal.

For at benytte disse hjælpemidler, skal De først kalde indstillingsmenuen frem med et kortvarigt tryk på tænd- og sluk-knappen (nr. 14 på tegningen på side [5\)](#page-5-0), og derefter berøre det blå felt (illustreret til højre): Nu vises det "levende" billede sammen med det blå symbol.

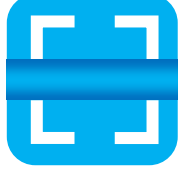

Ved at trykke én eller flere gange på symbolet, 1: kan De vælge mellem lodrette eller vandrette ledelinjer eller "afblændings-gardiner":

- •Efter ét tryk får man en vandret ledelinje (nr. 1 i illustrationen til højre).
- •Efter et tryk mere får man en lodret ledelinje (nr. 2 i illustrationen).
- •Efter et tredje tryk får man nogle afblændinger, der indskrænker billedet til en smal, vandret stribe (nr. 3).
- •Efter et fjerde tryk fås afblændinger, som efterlader en smal lodret stribe (nr. 4).
- Og med et tryk mere vises billedet helt uden 3: ledelinjer eller afblændinger.

Når De har valgt (eller fravalgt) en af disse muligheder, forsvinder det blå symbol fra skærmen af sig selv ca. 8 sekunder efter sidste berøring af det blå symbol.

De kan justere både placeringen og bredden af ledelinjer eller "mellemrummet" mellem afblændingsgardinerne ved at sætte en finger på skærmen og "trække" den enten *langs* med linjen/mellemrummet for at justere bredden, eller *på tværs* af linjen/mellemrummet for at flytte linjen eller mellemrummet.

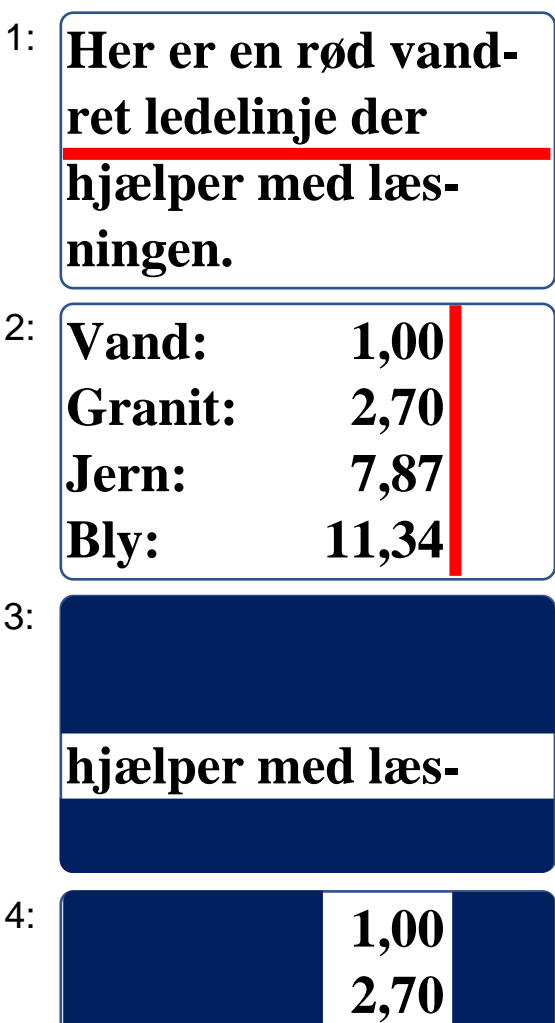

**Jern: 7,87**

<span id="page-18-1"></span>**Bly: 11,34**

## <span id="page-19-0"></span>**Gense gemte billeder**

27

 $\overline{\mathsf{m}}$ 

Som omtalt på side [11](#page-11-1) kan man "fastfryse" og gemme billeder til senere brug med Clover 6 Lite. For at kalde sådanne gemte billeder frem på skærmen, skal De først kalde indstillingsmenuen frem med et kortvarigt tryk på tænd- og sluk-knappen (nr. 14 på tegningen på side [5\)](#page-5-0), og derefter berøre det orange symbol, der forestiller en stak fotografier (illustreret til højre) med fingeren.

ilili 15

<span id="page-19-1"></span>Dette kalder "galleriet" med gemte billeder frem på skærmen:

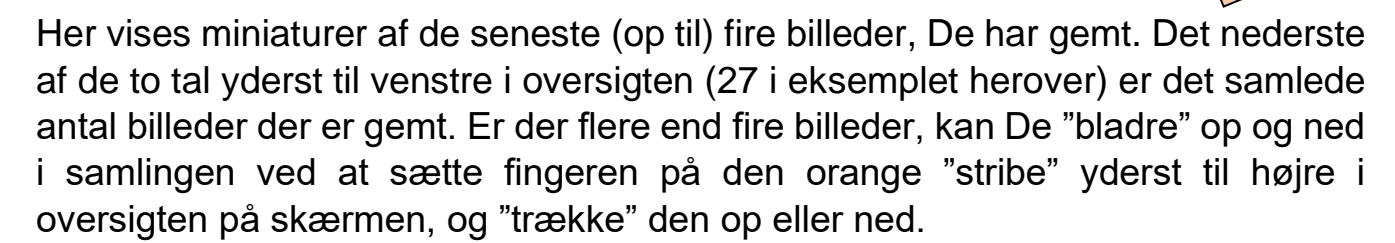

Kommer De til at kalde denne oversigt frem ved en fejltagelse, kan De komme tilbage til det "levende" billede ved at trykke kortvarigt på tænd- og sluk-knappen på venstre kant af Clover 6 Lite (nr. 14 i oversigten på side [5\)](#page-5-0).

Ét af billederne er omgivet af en orange ramme: De kan flytte denne markering ved enten at trykke på et miniaturebillede som ikke er omgivet af en orange ramme, eller ved at trykke på de to knapper til forstørrelse (nr. 3 og 4 i oversigten på side [4\)](#page-4-1).

Hvis der til et billede er blevet indtalt en besked, vises en slags taleboble (illustreret til højre) over det pågældende miniaturebillede: Tryk på denne taleboble for at høre den indtalte

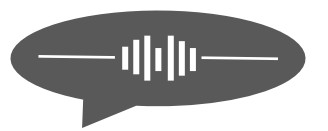

besked. Alternativt kan De først flytte den orange markering hen til det miniaturebillede der har en talebesked tilknyttet, og derefter trykke på farve- og kontrastknappen (nr. 6 i oversigten på side [4\)](#page-4-1).

For at få et af billederne vist, så de fylder hele skærmen (i stedet for de små miniaturer), skal De flytte den orange ramme til det billede De ønsker at se i fuld størrelse som beskrevet ovenfor, og enten trykke med fingeren direkte på det ønskede miniaturebillede. Alternativt kan De flytte den orangefarvede ramme der omgiver ét af miniaturebillederne ved at trykke på de to knapper med plus- og minus-tegnene til højre for skærmen (nr. 3 og 4 i oversigten på side [4\)](#page-4-1). Når rammen ses omkring det miniaturebillede De vil have vist i fuld størrelse, så tryk på den orange fastfrysnings-knap øverst til højre for skærmen (nr. 2 i oversigten).

Når billedet vises i fuld størrelse, kan De benytte en række af de tidligere beskrevne funktioner: De kan justere forstørrelsen (som beskrevet på side [7\)](#page-7-0), benytte den på side [9](#page-9-0) omtalte kontrastforstærkning, samt ledelinjer og afblændinger (side [18\)](#page-17-1).

For at komme tilbage til oversigten med miniaturebillederne, skal De blot trykke kortvarigt på fastholdelsesknappen øverst til højre for skærmen. Herfra kan De komme tilbage til det "levende" billede ved at give tænd- og sluk-knappen på venstre kant af Clover 6 Lite et kort tryk.

#### <span id="page-20-0"></span>**Slette et gemt billede**

Selv om Clover 6 Lite har plads til hundredvis af gemte billeder, er det en god ting at "rydde op" i galleriet ved at slette billeder, De ikke længere skal bruge.

I oversigten med miniaturebillederne skal De først sikre, at den orange ramme omgiver det billede, De ønsker at slette – som før omtalt, kan De enten bruge knapperne med plus- og minus-tegnene til højre for skærmen til at flytte rammen hen til et bestemt billede, eller trykke med fingeren på det relevante miniaturebillede direkte på skærmen.

Tryk derefter på det hvide felt med skraldespanden nederst til venstre i oversigten (illustreret til højre). Nu vises en rød skraldespand oven i det valgte miniaturebillede.

- Hvis De er *helt sikker* på, at De vil slette det valgte billede, så tryk en gang til på det hvide felt med skraldespanden nederst til venstre på skærmen: Der høres en lyd omtrent som når man krøller et stykke papir sammen, og billedet fjernes fra oversigten.
- Hvis De fortryder, og *ikke* vil slette billedet, så tryk enten på tænd- og slukknappen, eller berør skærmen et andet sted end det hvide felt med skraldespanden.

Der er også en mulighed for at slette samtlige billeder i "galleriet": Sæt en finger på det hvide felt med skraldespanden, og *hold fingeren dér* i ca. 5 sekunder. Så vises en advarsel i form af en skraldespand og en trekant med et udråbstegn (illustreret til højre). **!**

- Hvis De er *helt sikker* på at De vil slette *samtlige* billeder fra galleriet, skal De nu trykke en gang mere på det hvide felt med skraldespanden.
- Hvis De fortryder, så tryk enten op tænd- og sluk-knappen, eller berør skærmen et hvilket som helst sted *udenfor* det hvide felt med skraldespanden.

For at komme ud af galleriet med miniaturebillederne og få det "levende" billede tilbage på skærmen, skal De trykke kortvarigt på tænd- og sluk-knappen på venstre kant af Clover 6 Lite.

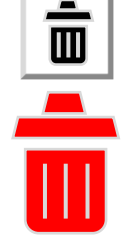

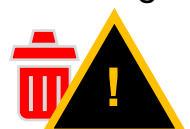

## <span id="page-22-0"></span>**Tilslutning til en ekstern skærm**

De kan slutte Deres Clover 6 Lite til en ekstern skærm, f.eks. et tv-apparat eller en computerskærm, og bruge denne i stedet for apparatets egen, indbyggede skærm. Da sådanne skærme oftest er markant større end den indbyggede, opnår man endnu kraftigere forstørrelse.

Til dette formål skal De bruge det HDMI-kabel, der fulgte med Deres Clover 6 Lite

(mærket "E" i oversigten på side [3\)](#page-3-1):

(@ W) ? Brug dette kabel til at forbinde HDMI-stikhullet langs overkanten på Deres Clover 6 (nr. 13 i oversigten på side [4\)](#page-4-3), med et tilsvarende stikhul på tv-apparatet/skærmen.

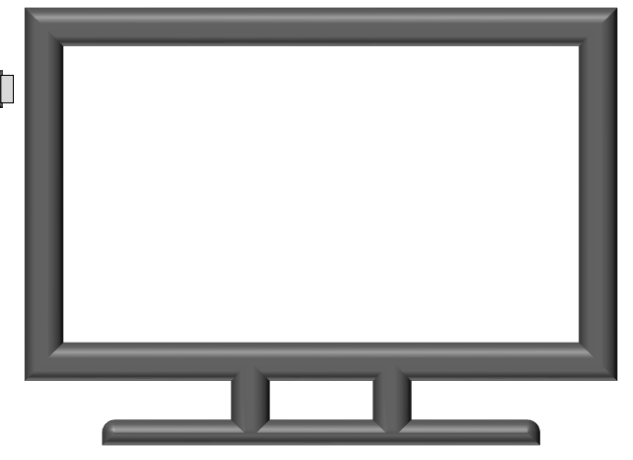

I nogle tilfælde – navnlig hvis man anvender et tv-apparat – kan det være nødvendigt at "fortælle" tv'et, at det skal vise det billede der kommer ind gennem HDMI-kablet. Dette gøres typisk med en knap på enten tv'et eller dets fjernbetjening mærket "AUX", "AV", "INPUT" eller et symbol lignende det der er illustreret til højre. Se i vejledning til Deres skærm eller tv-apparat for nærmere detaljer herom.

Bemærk: Når De anvender en ekstern skærm, vil Clover 6 Lite's indbyggede skærm være slukket. Dette er *ikke* en fejl.

# <span id="page-23-0"></span>**Overføre gemte billeder til en computer**

Hvis De har en computer, kan De overføre billeder De har gemt i Clover 6 Lite's galleri til en computer (mere herom på side [11\)](#page-11-1), så De f.eks. kan sende billederne via e-mail, eller bruge dem på sociale medier mv.

Til dette skal De bruge et såkaldt USB-C-kabel. Et sådant er *ikke medleveret*, og skal derfor anskaffes separat. Sæt den ene ende af kablet i USB-stikhullet på oversiden af Clover 6 Lite (nr. 12 i oversigten på side [4\)](#page-4-3), og den anden ende i et ledigt USB-stikhul på computeren, som illustreret herunder:

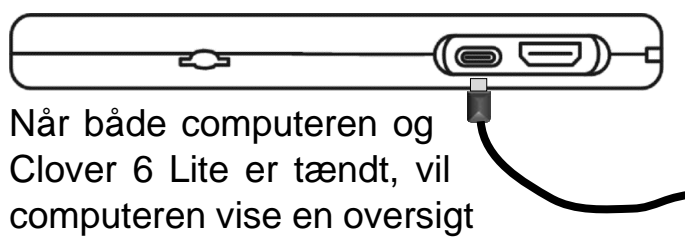

over billederne fra galleriet. Herfra kan De kopiere billederne til computerens egen lagerplads (harddisk).

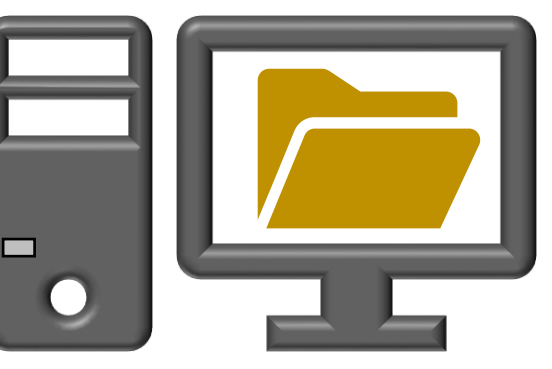

#### <span id="page-23-1"></span>**Overføre billeder til SD-hukommelseskort**

Hvis De har sat et SD-kort i Deres Clover Book når De kalder oversigten med miniaturerne frem på skærmen, ses et specielt symbol midt for langs venstre side af oversigten: Når De har udpeget ét eller flere billeder som

beskrevet tidligere, kan De trykke enten direkte med fingeren på dette symbol på skærmen, eller på fastfrysningsknappen, for at overføre det eller de valgte billeder til SD-kortet.

Tryk her for at overføre de(t) valgte billede(r) til SD-hukommelseskortet.

Herefter kan De sætte SD-kortet i en computer, og finde de overførte billeder i den mappe på SD-kortet der hedder "outputpic". Herfra kan De f.eks. sende billederne pr. e-mail, eller bruge dem på sociale medier mv.

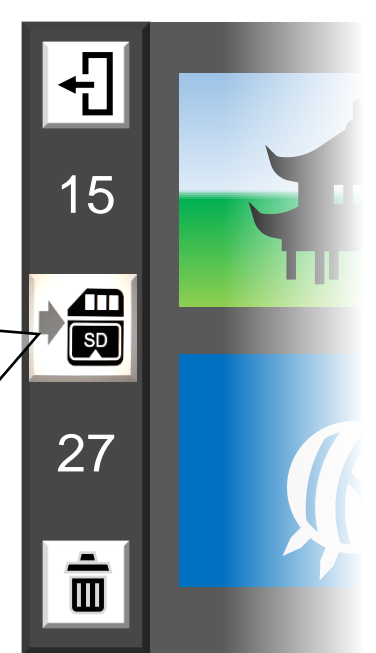

Bemærk: Selv om De måtte have indtalt en stemmemærkat til de billeder De overfører, er det *kun* billedet (men ikke det De har indtalt) der vil være at finde på SD-kortet.

# <span id="page-24-0"></span>**Fejlsøgning**

Hvis De oplever et problem med Deres Clover 6 Lite, kan dette kapitel hjælpe med at løse problemet.

#### <span id="page-24-1"></span>**Apparatet kan ikke tændes**

- 1. Husk at tænd- og sluk-knappen skal **holdes trykket ind i cirka 2 sekunder**, når man vil tænde for apparatet. Slipper man knappen efter kortere tid, sker der ikke noget.
- 2. Måske er batteriet løbet helt tør for strøm. Sæt lysnetadapteren til, som når man skal lade batteriet op (mere herom på side [5\)](#page-5-2).
- 3. Hvis apparatet stadig ikke vil tænde, så lad opladeren være tilsluttet i nogle minutter, før De prøver igen.

### <span id="page-24-2"></span>**Apparatet slukker af sig selv**

Dette er ikke en fejl; Clover 6 Lite er fra fabrikken indstillet til at slukke af sig selv, når det ikke har været i brug i 5-10 minutter. Dette kan vælges til eller fra efter behag – se mere på side [17](#page-17-0) om, hvordan dette gøres.

## <span id="page-24-3"></span>**Billedet på skærmen er helt sort eller helt hvidt**

- 1. Dette kan skyldes at apparatet ligger helt fladt mod underlaget. Løft det op fra underlaget, og se om det hjælper.
- 2. Prøv at reducere forstørrelsen (mere herom på side [7\)](#page-7-0).
- 3. Hvis kontrastforstærkning er slået til, så prøv at slå det fra mere herom på side [9.](#page-9-0)
- 4. Er apparatet sluttet til en skærm eller et tv-apparat? I så fald forsøges billedet vist på skærmen/tv-apparatet *i stedet for* på apparatets indbyggede skærm. Træk HDMI-stikket ud af Clover 6 Lite for at få billedet "tilbage" til den indbyggede skærm.
- 5. Prøv at slukke apparatet, og tænde det igen.

## <span id="page-25-0"></span>**Billedet på skærmen er ubevægeligt**

- 1. Har De brugt "fastfrysnings"-funktionen (mere om denne på side [11\)](#page-11-0)? Tryk på fastfrysnings-knappen øverst til højre for skærmen (nr. 2 i oversigten på side [11\)](#page-11-0) for at ophæve "fastfrysningen".
- 2. Måske ser De på et billede, De tidligere har gemt i det indbyggede billedgalleri. Tryk først på fastfrysningsknappen (nr. 2 i oversigten på side [4\)](#page-4-1), og derefter på tænd- og sluk-knappen (nr. 14 i oversigten på side [5\)](#page-5-0) for at forlade gallerifunktionen og vende tilbage til det "levende" billede.
- 3. Prøv at slukke apparatet, og tænde det igen.
- 4. Hvis alt ved apparatet synes at være "gået i baglås", så der ikke sker noget på skærmen, uanset hvad De trykker på, så tryk *samtidigt* på tænd- og slukknappen (nr. 14 på tegningen på side [5\)](#page-5-0) og begge knapper til justering af forstørrelsen (nr. 2 og 3 i oversigten på side [4\)](#page-4-1):

## <span id="page-25-1"></span>**Billedet på skærmen er plettet eller "tåget"**

- 1. Prøv at justere skærmens lysstyrke som beskrevet på side [15.](#page-15-0)
- 2. Måske er der snavs på skærmen, kameraernes linser eller begge dele. Brug den medfølgende pudseklud (mærket "B" i oversigten på side [3\)](#page-3-1).

### <span id="page-25-2"></span>**Billedet på skærmen "flimrer" eller viser striber**

I sjældne tilfælde, typisk når lyset i omgivelserne kommer fra ældre lamper med lysstofrør, kan man opleve problemer med flimren eller striber i billedet på Clover 6 Lite's skærm.

For at afhjælpe dette, skal De trykke *samtidigt* på tænd- og sluk-knappen (nr. 14 på tegningen på side [5\)](#page-5-0) og på farve- og kontrast-knappen (nr. 2 og 3 i oversigten på side [4\)](#page-4-1), og *holde dem trykket ind* i cirka 3 sekunder.

Nu viser skærmen enten "50Hz" eller "60Hz" (hver gang De bruger denne knapkombination skifter tallet mellem 50 og 60). Prøv dette en gang eller to, og se om det ikke afhjælper problemet.

Problemet skyldes flimmer i belysningen. Hvis hverken "50Hz" eller "60Hz" hjælper på problemet, så prøv at slukke eventuel lysstofrørs-belysning og brug en lampe der ikke er med lysstofrør eller sparepære.

### <span id="page-26-0"></span>**Fabriksnulstilling**

Er problemet opstået, efter at De har trykket på en knap eller ændret på en indstilling, kan De "nulstille" apparatet, så alle indstillinger mv. bliver præcis som de var fra fabrikken.

For at gøre dette, skal apparatet være tændt. Tryk *samtidigt* på fastfrysningsknappen og farve- og kontrastknappen (henholdsvis nr. 2 og 6 i oversigten på side [4\)](#page-4-1), og *hold begge knapper trykket ind i cirka 3 sekunder*. Herefter slukker apparatet af sig selv. Når De tænder apparatet igen, vil alting være som den dag, De tog apparatet i brug for første gang.

## <span id="page-26-1"></span>**Intet af ovenstående hjalp – hvad gør man så?**

Hvis De ikke kan afhjælpe problemet, bedes De kontakte Lys og lup med henblik på reparation af apparatet; vores kontaktoplysninger findes nederst på forsiden af denne vejledning.

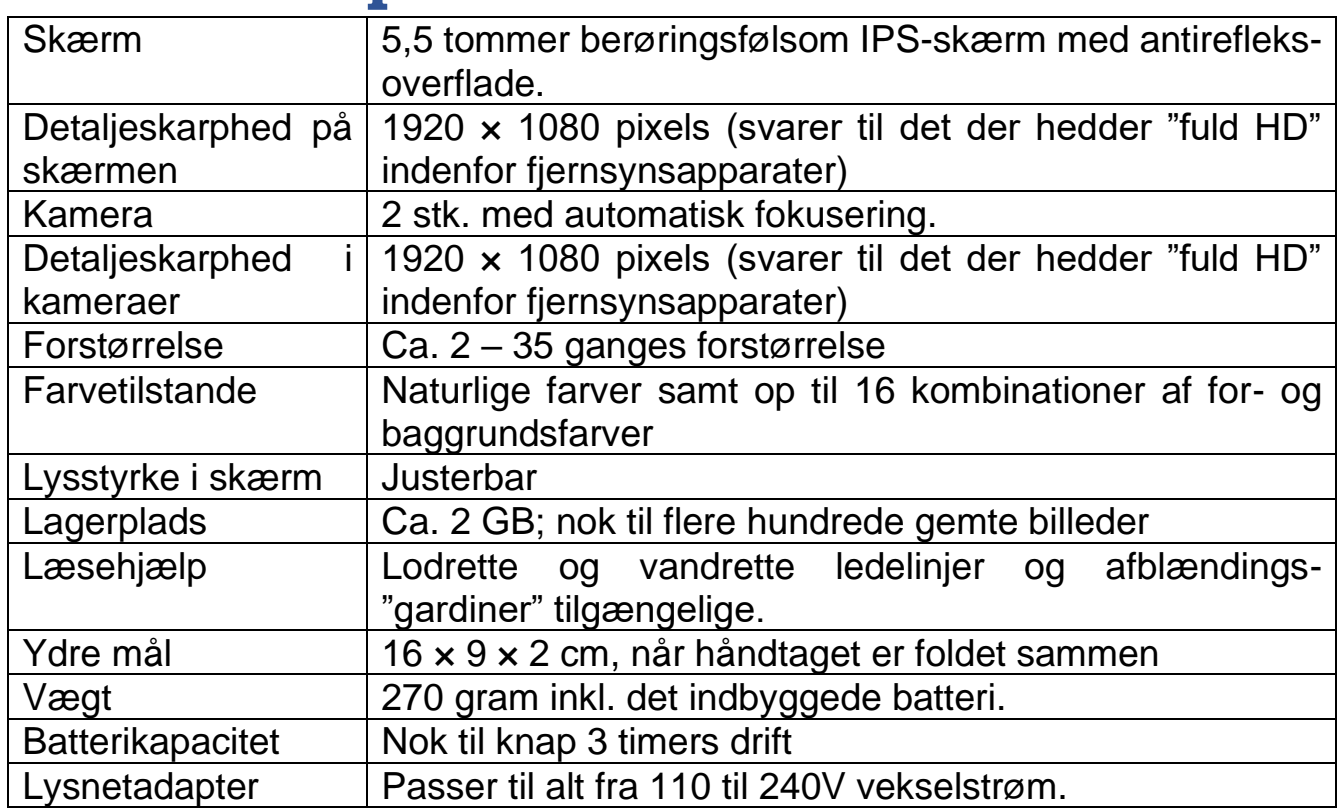

## <span id="page-26-2"></span>**Tekniske specifikationer**